# **Korrigere skjema RA-0604 etter signering og evt etter innsending**

### **Innhold**

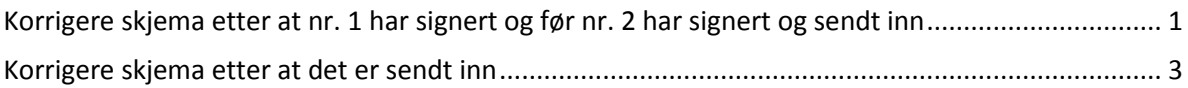

## <span id="page-0-0"></span>**Korrigere skjema etter at nr. 1 har signert og før nr. 2 har signert og sendt inn**

Oppdager partileddet at skjemaet må endres etter at nr. 1 har signert, men før nr. 2 har «signert og sendt inn», kan **den som fylte det ut** hente det i Altinn uten å måtte fylle ut alt på nytt. Den som fylte det ut, velger «Min meldingsboks» og klikker deretter «Venter på andre» til venstre i bildet.

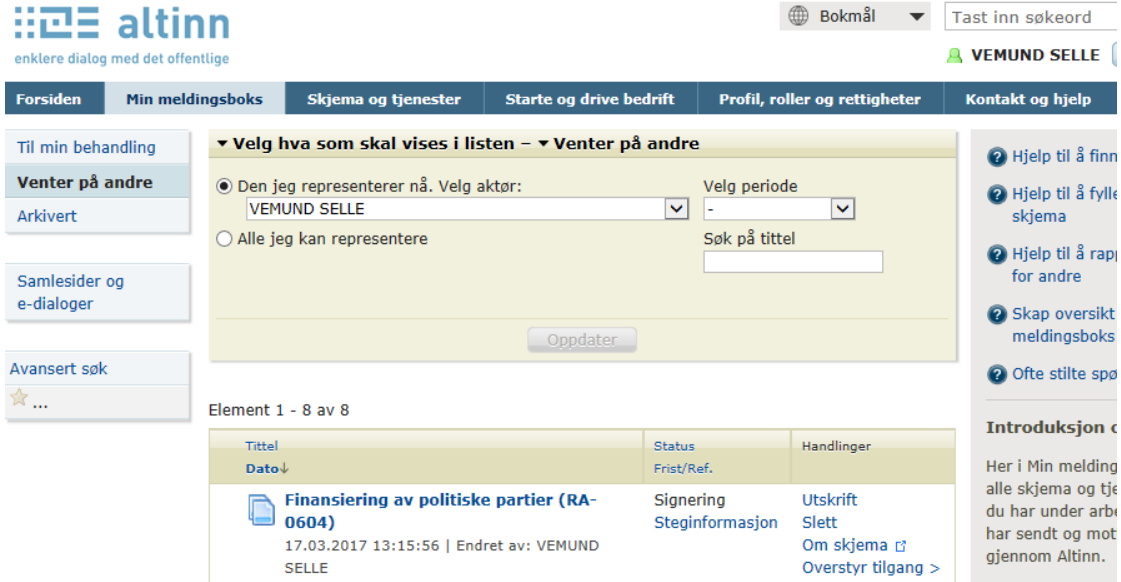

Man kommer da til skjermbildet nedenfor og klikker «Tilbake til utfylling»

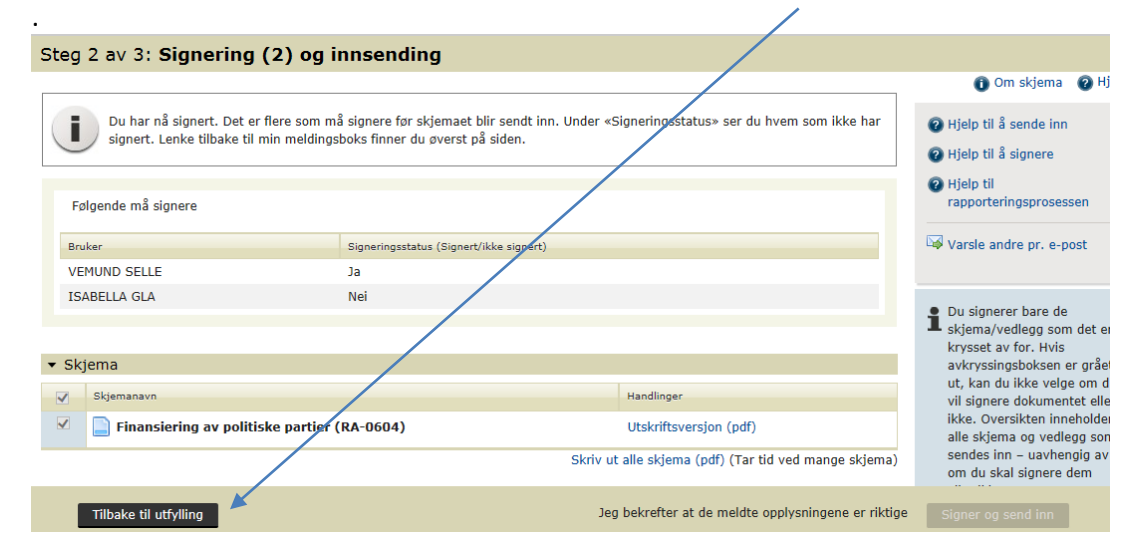

### Man får et varsel om at skjemaet må signeres på nytt, se bildet nedenfor

Du har nå signert. Det er flere som må signere før skjemaet blir sendt inn. Under «Signeringsstatus» ser du hvem so signert. Lenke tilbake til min meldingsboks finner du øverst på siden.

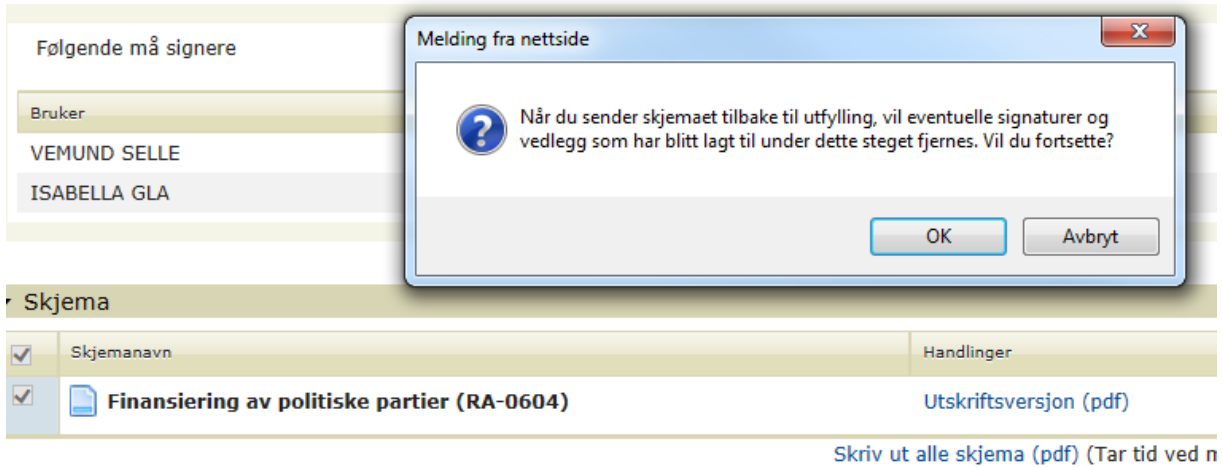

#### Man klikker «OK», deretter kommer man til 1. siden i skjemaet.

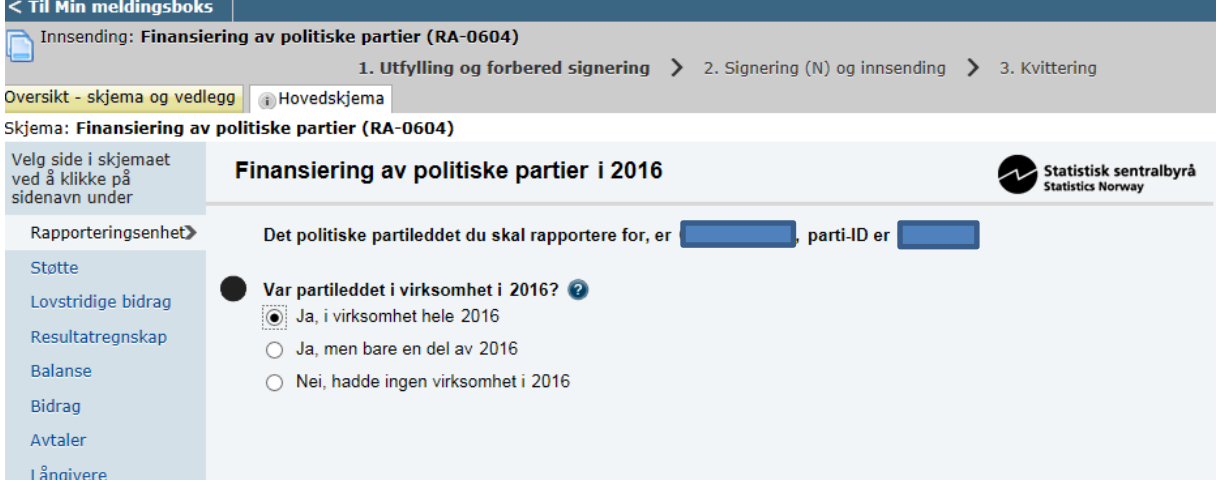

Man kan bla seg fram til det eller de spørsmålene der svarene skal rettes, bruk gjerne menyvalgene til venstre i skjermbildet (f.eks. rett til «Avtaler»). Korrigere de relevante svarene, klikk på «Kontroller skjema» og deretter «Videre til signering». Nr. 1 må signere på nytt og nr. 2 må signere og sende inn.

## <span id="page-2-0"></span>**Korrigere skjema etter at det er sendt inn**

Når skjemaet er sendt inn etter at det er signert av begge de to som skal signere, kan man fortsatt rette den opprinnelige versjonen. **Den som fylte ut skjemaet** logger inn på Altinn, klikk «Arkivert» til venstre i bildet, se neste side:

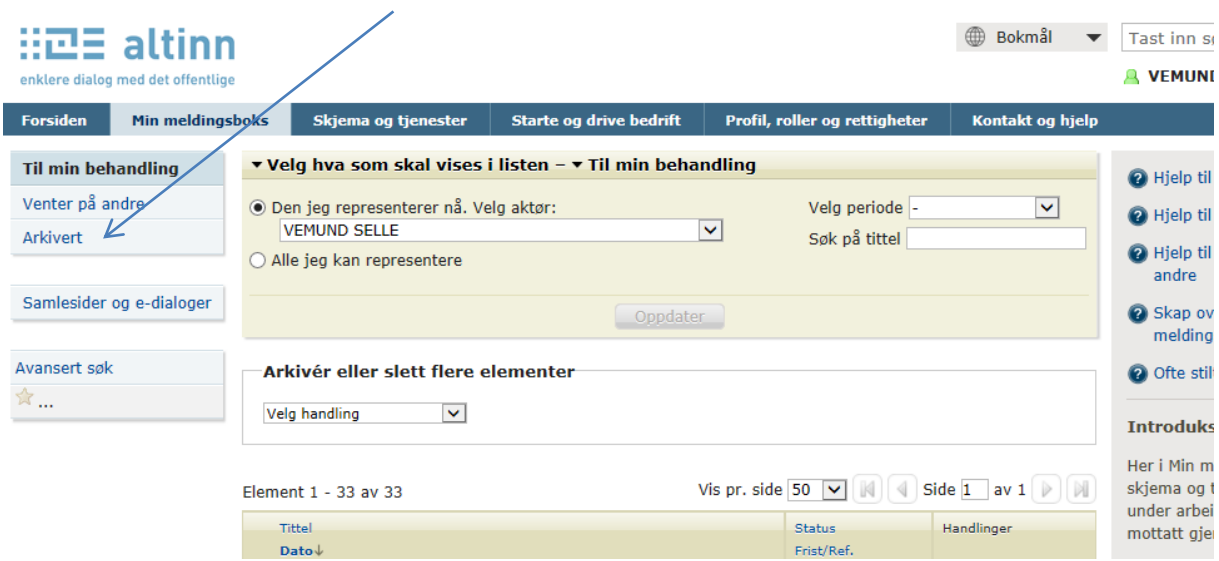

Etter klikk på «Arkivert» kommer du til bildet nedenfor. Klikk på «Lag ny kopi» til høyre for skjemaet-

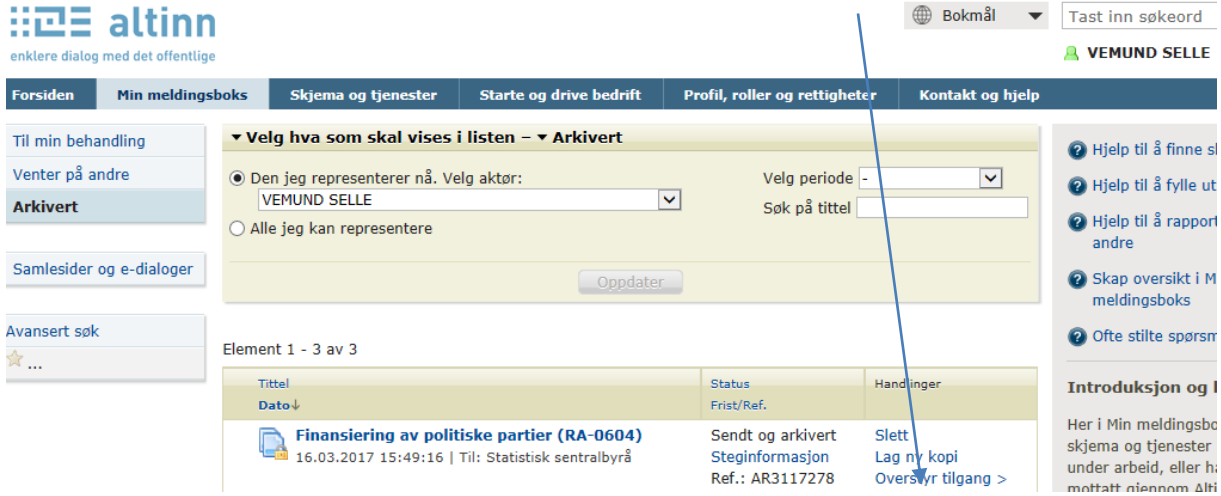

Du kommer da til bildet nedenfor og klikker på «Fortsett med nytt eksemplar av skjemaet»

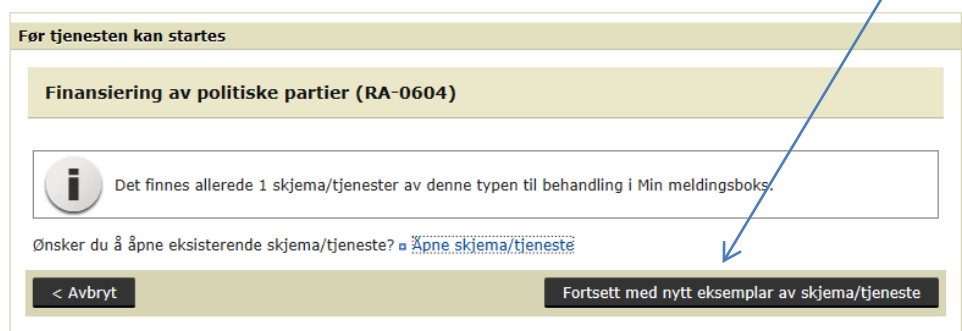

I neste bildet er du inn på skjemaet som allerede er fylt ut, se neste side.

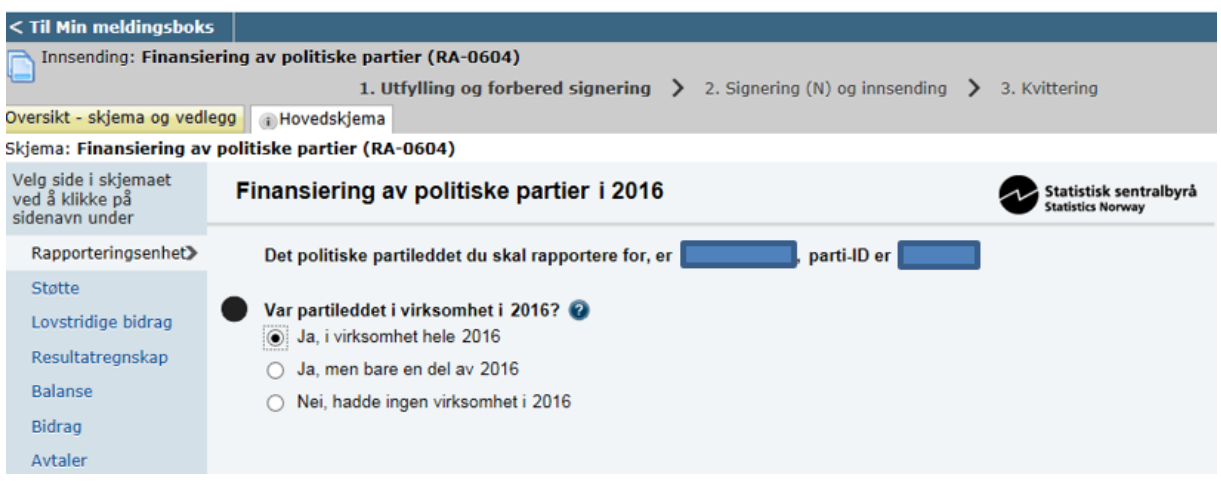

Gå til det/de spørsmålene der svarene må rettes, rett svarene, klikk «Kontroller skjema» og gå «videre til signering». Begge som skal signere, må signere på nytt etter samme rutine som første gang. Skjemaet blir sendt på nytt, dere får en ny AR-referanse og SSB vil benytte den nyeste versjonen av innsendt skjema.